# R Basics

Laurent Gatto <lg390@cam.ac.uk>

 $CSAMA - 23<sup>th</sup>$  June 2014

### Plan

#### [Introduction](#page-2-0)

[Data types and structures](#page-6-0) [Basic data types](#page-7-0)

[Higher order objects](#page-30-0)

[Manipulating data](#page-39-0) [Subsetting](#page-40-0)

[Useful functions](#page-54-0)

[Plotting](#page-71-0)

[Programming](#page-80-0)

[Packages](#page-94-0)

## [Introduction](#page-2-0)

[Data types and structures](#page-6-0) [Basic data types](#page-7-0) [Higher order objects](#page-30-0)

[Manipulating data](#page-39-0) **[Subsetting](#page-40-0)** 

[Useful functions](#page-54-0)

[Plotting](#page-71-0)

[Programming](#page-80-0)

<span id="page-2-0"></span>[Packages](#page-94-0)

### Hello world

```
x \leq -1 ## a variable
x
## [1] 1
x = 2 ## overwrite the value x
x
## [1] 2
y <- length(x) ## calling a function
y
## [1] 1
```
### Getting help

- $\blacktriangleright$  Just ask!
- $\triangleright$  help.start() and the HTML help button in the Windows GUI.
- ▶ help and ?: help("data.frame") or ?help.
- $\blacktriangleright$  help.search, apropos
- $\triangleright$  Online manuals and mailing lists
- $\blacktriangleright$  Local R user groups

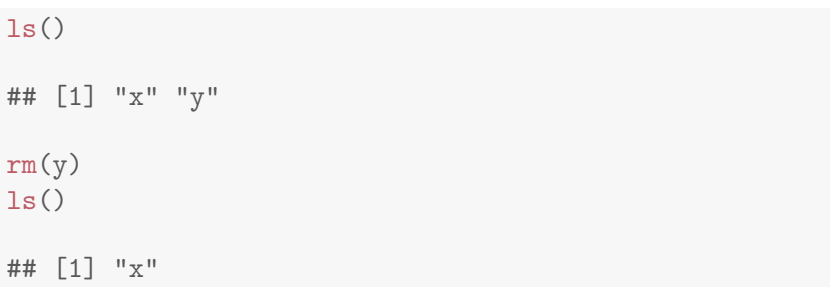

### Plan

### [Introduction](#page-2-0)

[Data types and structures](#page-6-0)

[Basic data types](#page-7-0) [Higher order objects](#page-30-0)

[Manipulating data](#page-39-0) **[Subsetting](#page-40-0)** 

[Useful functions](#page-54-0)

[Plotting](#page-71-0)

[Programming](#page-80-0)

<span id="page-6-0"></span>[Packages](#page-94-0)

 $c(1,3,9,-1)$ ## [1] 1 3 9 -1

A vector contains an indexed set of values

- $\blacktriangleright$  index starts at 1:
- $\blacktriangleright$  all items are of the same storage mode;
- $\triangleright$  one of logical, numeric, complex or character,

<span id="page-7-0"></span>numeric can futher be broken into integer, single and double types (only important when passing these to C or Fortran code, though).

## mode(1)

```
## [1] "numeric"
```
typeof(1)

## [1] "double"

mode(1L)

## [1] "numeric"

typeof(1L)

## [1] "integer"

#### mode("1")

## [1] "character"

typeof("1")

## [1] "character"

mode(TRUE)

## [1] "logical"

typeof(FALSE)

## [1] "logical"

## as we are talking about booleans... TRUE & TRUE

## [1] TRUE

The different modes an types can be retrieved and coerced with the is.\* and as.\* functions.

```
x \le -1typeof(x)
## [1] "double"
y \leftarrow as.integer(x)typeof(y)
## [1] "integer"
is.integer(y)
## [1] TRUE
```
#### Special values

```
NULL; NA; NaN; Inf; -Inf
is.null(); is.na(); is.infinite()
```
What are the mode and types of these?

All these are objects with a certain class.

class(x)

## [1] "numeric"

class("a character")

## [1] "character"

Creating vectors with functions

```
vector(model = "character", length = 3)## [1] "" "" ""
vector(model = "numeric", length = 4)## [1] 0 0 0 0
numeric(4)
## [1] 0 0 0 0
```
Creating vectors with functions (2)

```
x \leftarrow c(1, 4, 7, 10) ## concatenate
x
## [1] 1 4 7 10
y <- 1:5 ## integer sequence
y
## [1] 1 2 3 4 5
z \leq - \text{seq}(\text{from} = 1, \text{to} = 10, \text{by} = 2)z
## [1] 1 3 5 7 9
```
#### Arguments by position or name

```
z1 \le - seq(from = 1, to = 10, by = 2)
z2 \leq -\text{seq}(1, 10, 2)z1 == z2## [1] TRUE TRUE TRUE TRUE TRUE
all(z1 == z2)## [1] TRUE
identical(z1, z2)
## [1] TRUE
```
## Vectorised arithmetic

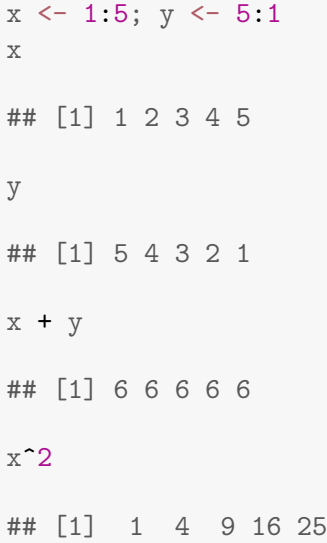

### **Matrices**

are 2-dimensional vectors

```
m \le - matrix(1:12, nrow = 4, ncol = 3)
m
\# [,1] [,2] [,3]
## [1,] 1 5 9
## [2,] 2 6 10
## [3,] 3 7 11
## [4,] 4 8 12
dim(m)## [1] 4 3
```
What if I don't get the data or dimensions right?

What if I don't get the data or dimensions right?

 $matrix(1:11, 4, 3)$  ##  $recycling$ 

## Warning: data length [11] is not a sub-multiple or multiple of the number of rows [4]

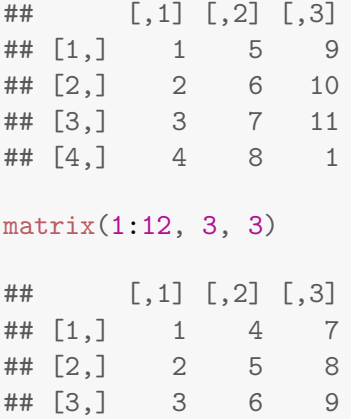

```
x \leftarrow 1:12class(x)
```
## [1] "integer"

dim(x)

## NULL

dim(x)  $<-c(4, 3)$ 

x

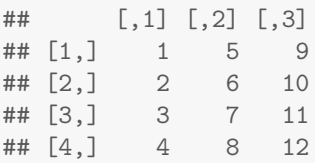

class(x)

## [1] "matrix"

#### Arrays

#### are n-dimensional vectors

```
array(1:16, dim = c(2, 4, 2))## , , 1
##
\# [,1] [,2] [,3] [,4]
## [1,] 1 3 5 7
\# [2,] 2 4 6 8
##
## , , 2
##
## [,1] [,2] [,3] [,4]
## [1,] 9 11 13 15
## [2,] 10 12 14 16
```
#### **Lists**

are ordered collections of elements that can be arbitrary R objects.

```
(11 \leftarrow list(a = 1:3, f = length))## $a
## [1] 1 2 3
##
## $f
## function (x) .Primitive("length")
11[1] ## a list of length 1
## $a
## [1] 1 2 3
11[[1]] ## or llfa - first element
## [1] 1 2 3
```

```
ll
## $a
## [1] 1 2 3
##
## $f
## function (x) .Primitive("length")
ll$f(ll)
## [1] 2
```
#### Data.frames

are 2-dimensional lists (with elements of same length!).

```
dfr \leq data.frame(type = c(
                   rep("case", 2),
                   rep("ctrl", 2)),
                 time = rnorm(4)dfr
## type time
## 1 case 0.7838
```
- ## 2 case -0.6804
- ## 3 ctrl -0.6088
- ## 4 ctrl 2.2822

## $dfr[1,]$

## type time ## 1 case 0.7838

dfr[1, "time"]

## [1] 0.7838

dfr\$time

## [1] 0.7838 -0.6804 -0.6088 2.2822

#### **Environments**

are unordered sets of objects.

```
e \leftarrow new . env()e[\lceil "a" \rceil] <- 1:3
assign("b", "CSAMA", envir = e)
ls(e)## [1] "a" "b"
e$a
## [1] 1 2 3
get("b", e)
## [1] "CSAMA"
```
#### Names

We have seen that function arguments have names, and named our data.frame columns. We can also name matrix/data.frame columns and rows, dimensions, and vector items.

```
x \leftarrow c(a = 1, b = 2)x
## a b
## 1 2
names(x)## [1] "a" "b"
```

```
M \leftarrow \text{matrix}(c(4, 8, 5, 6, 4, 2, 1, 5, 7), \text{prev=3})dimnames(M) <- list(year =
                       c(2005, 2006, 2007),
                       "mode of transport" =
                       c("plane", "bus", "boat"))
```
M

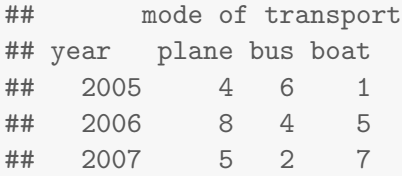

#### Factors

for categorical data

sample.ExpressionSet\$type

## [1] Control Case Control Case Case ## [6] Control Case Case Case Control ## [11] Case Control Case Case Case ## [16] Control Case Control Case Case ## [21] Control Control Control Control Case ## [26] Case ## Levels: Case Control

### Data types summary

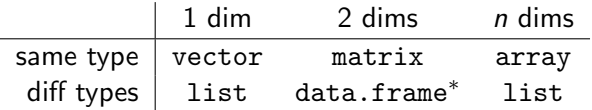

( ∗ elements of same length)

## Higher order objects

When the data to be stored is more complex, special objects are created to store and handle it in a specialised manner. These higher order objects are constructed using the data types we have seen so far as building blocks.

Let's look at how microarray data is handled in Bioconductor.

<span id="page-30-0"></span>The eSet model has been re-used for other technologies.

```
library(Biobase)
data(sample.ExpressionSet)
sample.ExpressionSet
```

```
## ExpressionSet (storageMode: lockedEnvironment)
## assayData: 500 features, 26 samples
## element names: exprs, se.exprs
## protocolData: none
## phenoData
## sampleNames: A B ... Z (26 total)
## varLabels: sex type score
## varMetadata: labelDescription
## featureData: none
## experimentData: use 'experimentData(object)'
## Annotation: hgu95av2
```
class(sample.ExpressionSet)

```
## [1] "ExpressionSet"
## attr(,"package")
## [1] "Biobase"
```
slotNames(sample.ExpressionSet)

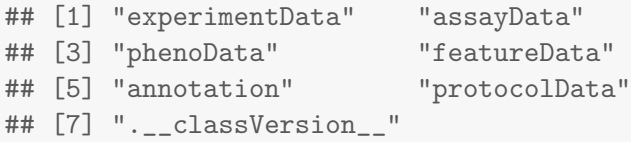

?ExpressionSet

assayData expression values in identical sized matrices. phenoData sample annotation in AnnotatedDataFrame. featureData feature annotation in AnnotatedDataFrame. experimentData description of the experiment as a MIAME object (see ?MIAME for more details). annotation type of chip as a character. protocolData scan dates as a character.

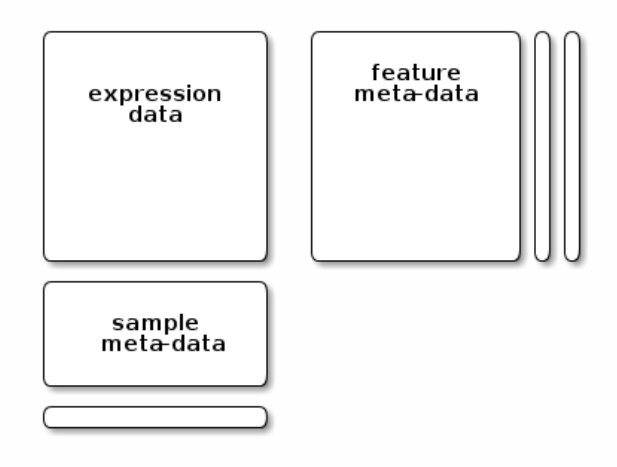

### The assayData slot

Stored the expression data of the assay.

exprs(sample.ExpressionSet)[1:4, 1:3]

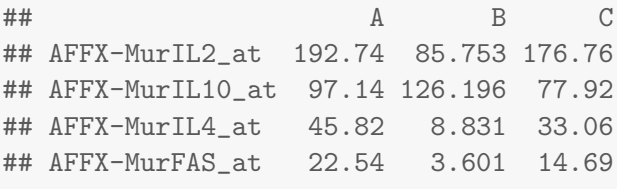

dim(sample.ExpressionSet)

## Features Samples ## 500 26
#### The phenoData slot

stores the meta data about the samples.

phenoData(sample.ExpressionSet)

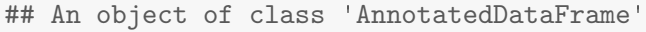

- ## sampleNames: A B ... Z (26 total)
- ## varLabels: sex type score
- ## varMetadata: labelDescription

#### The featureData slot stores the meta data about the feautres.

featureData(sample.ExpressionSet)

## An object of class 'AnnotatedDataFrame': none

#### AnnotatedDataFrame

consists of a collection of samples and the values of variables measured on those samples. There is also a description of each variable measured. AnnotatedDataFrame associates a data.frame with its metadata.

head(pData(sample.ExpressionSet))

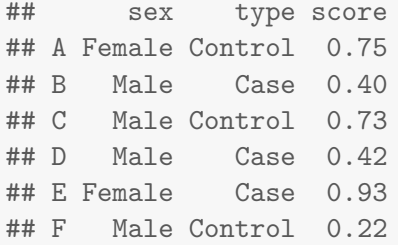

### Plan

## [Introduction](#page-2-0)

[Data types and structures](#page-6-0) [Basic data types](#page-7-0) [Higher order objects](#page-30-0)

# [Manipulating data](#page-39-0) [Subsetting](#page-40-0)

[Useful functions](#page-54-0)

[Plotting](#page-71-0)

[Programming](#page-80-0)

<span id="page-39-0"></span>[Packages](#page-94-0)

- $\triangleright$  One of the most powerful features of R is its ability to manipulate subsets of vectors and arrays.
- <span id="page-40-0"></span>As seen, subsetting is done with,  $[1, [1, 1, \ldots]$

#### Subsetting with positive indices

 $x \leftarrow 1:10$ x[3:7] ## [1] 3 4 5 6 7 x[9:11] ## [1] 9 10 NA  $x[0:1]$ ## [1] 1  $x[c(1, 7, 2, NA)]$ ## [1] 1 7 2 NA

## Assignments with positive indices

```
x[2] < -20x[4:5] \leftarrow x[4:5] \cdot 100## x[1:6] ?
```
#### Assignments with positive indices

```
x[2] < -20x[4:5] \leftarrow x[4:5] \cdot 100## x[1:6] ?
```

```
x[1:6]
```
## [1] 1 20 3 400 500 6

## Subsetting with negative indices

 $x \le -1:10$ ##  $x[-c(3:7)]$  ?

#### Subsetting with negative indices

 $x \le -1:10$ ##  $x[-c(3:7)]$  ?

 $x[-c(3:7)]$ ## [1] 1 2 8 9 10

### Subsetting with logical predicates

x[c(TRUE, TRUE, rep(FALSE, 8))] ## [1] 1 2  $x > 5$ ## [1] FALSE FALSE FALSE FALSE FALSE TRUE TRUE ## [8] TRUE TRUE TRUE  $x[x > 5]$ ## [1] 6 7 8 9 10

# Subsetting with logical predicates

## x[c(TRUE, FALSE)] ?

# Subsetting with logical predicates

 $## x[c$ (TRUE, FALSE)] ?

x[c(TRUE, FALSE)] ## recycled ## [1] 1 3 5 7 9

#### Subsetting by names

```
x \leq -c(a = 1, b = 2, c = 2)x[c("a", "c")]
## a c
## 1 2
x[c("a", "d")]
## a <NA>
## 1 NA
```
#### Subsetting matrices

```
M \leftarrow \text{matrix}(1:12, 3)M[1, ] ## row \rightarrow vector (or drop = FALSE)
## [1] 1 4 7 10
M[, 1] ## column \rightarrow vector (or drop = FALSE)
## [1] 1 2 3
M[2,3] <- 0
M
\# [,1] [,2] [,3] [,4]
## [1,] 1 4 7 10
## [2,] 2 5 0 11
## [3,] 3 6 9 12
```
# Subsetting matrices (2)

M < 9

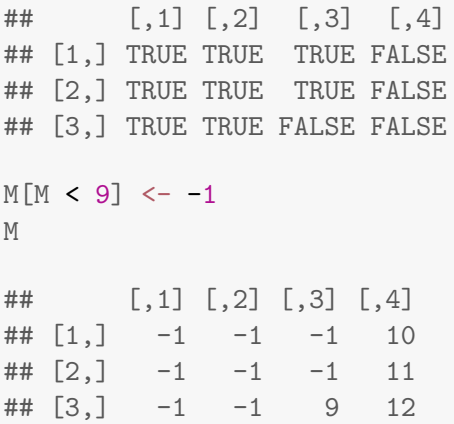

#### Subsetting lists

```
11 \leftarrow list(a = 1:3, b = "CSAMA", c = length)
ll[1] ## still a list, but of length 1
## $a
## [1] 1 2 3
ll[[1]] ## first element of the list
## [1] 1 2 3
```
#### Subsetting ExpressionSet instances

It is reasonable to expect that subsetting operations work also for higher order objects.

```
sample.ExpressionSet[1:10, 1:2]
## ExpressionSet (storageMode: lockedEnvironment)
## assayData: 10 features, 2 samples
## element names: exprs, se.exprs
## protocolData: none
## phenoData
## sampleNames: A B
## varLabels: sex type score
## varMetadata: labelDescription
## featureData: none
## experimentData: use 'experimentData(object)'
## Annotation: hgu95av2
```
## Plan

## [Introduction](#page-2-0)

[Data types and structures](#page-6-0) [Basic data types](#page-7-0) [Higher order objects](#page-30-0)

[Manipulating data](#page-39-0) **[Subsetting](#page-40-0)** 

# [Useful functions](#page-54-0)

[Plotting](#page-71-0)

[Programming](#page-80-0)

<span id="page-54-0"></span>[Packages](#page-94-0)

#### Data IO

read.table creates a data.frame from a spreadsheet file.

write.table writes a data.frame/matrix to a spreadsheet (tsv, csv).

> save writes an binary representation of R objects to a file (cross-platform).

load load a binary R file from disk.

Specialised data formats often have specific i/o functionality (microarray CEL files, XML, HTS data, MS data, . . . )

read.table("./Data/data.csv", sep = ",", header = TRUE,  $row.name = 1)$ 

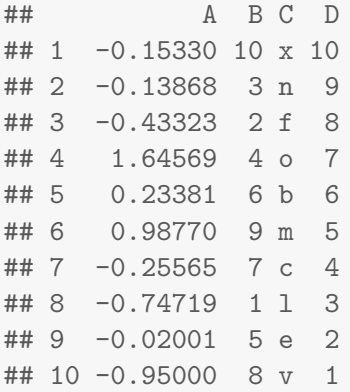

#### read.csv("./Data/data.csv", row.names = 1)

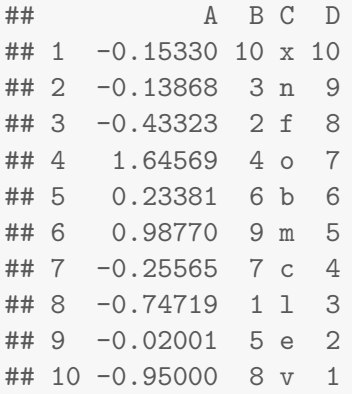

```
x \leftarrow \text{read.csv}("./Data/data.csv", \text{row.names} = 1)save(x, file = "./Data/data.rda")
rm(x)load("./Data/data.rda")
x[1:3, ]## A B C D
## 1 -0.1533 10 x 10
## 2 -0.1387 3 n 9
```
## 3 -0.4332 2 f 8

# String manipulation (1)

```
paste("abc", "def", sep = "-")
## [1] "abc-def"
paste0("abc", "def")
## [1] "abcdef"
```
# String manipulation (2)

```
month.name[1:4]
## [1] "January" "February" "March" "April"
grep("Feb", month.name)
## [1] 2
grep("Feb", month.name, value = TRUE)
## [1] "February"
grepl("Feb", month.name)
## [1] FALSE TRUE FALSE FALSE FALSE FALSE FALSE
## [8] FALSE FALSE FALSE FALSE FALSE
```
# String manipulation (3)

```
month.name[1]
## [1] "January"
length(month.name[1])
## [1] 1
nchar(month.name[1])
## [1] 7
```
# String manipulation (4)

```
strsplit("abc-def", "-")
## [[1]]
## [1] "abc" "def"
```
# String manipulation (4)

```
strsplit("abc-def", "-")
```
## [[1]] ## [1] "abc" "def"

```
strsplit(c("abc-def", "ghi-jkl"), "-")
```

```
## [[1]]
## [1] "abc" "def"
##
## [[2]]
## [1] "ghi" "jkl"
```
#### Comparing and matching (1)

```
set.seed(1)
x \leftarrow sample(letters[1:10], 6)
y \leftarrow sample(letters[1:10], 6)
x
## [1] "c" "d" "e" "g" "b" "h"
y
## [1] "j" "f" "i" "a" "b" "g"
```
# Comparing and matching (2)

```
intersect(x, y)
## [1] "g" "b"
setdiff(x, y)## [1] "c" "d" "e" "h"
union(x, y)## [1] "c" "d" "e" "g" "b" "h" "j" "f" "i" "a"
```
## Comparing and matching (3)

x %in% y ## [1] FALSE FALSE FALSE TRUE TRUE FALSE  $x = y$ ## [1] FALSE FALSE FALSE FALSE TRUE FALSE  $match(x, y)$ ## [1] NA NA NA 6 5 NA

## Generating data (1)

seq(1,7,3) ## [1] 1 4 7 rep(1:2, 2) ## [1] 1 2 1 2  $rep(1:2, each = 2)$ ## [1] 1 1 2 2

## Generating data (2)

 $runif(5)$ 

## [1] 0.6870 0.3841 0.7698 0.4977 0.7176

rnorm(5)

## [1] 2.4047 0.7636 -0.7990 -1.1477 -0.2895

#### About the data

```
table(sample(letters, 100, replace = TRUE))
##
## a b c d e f g h i j k l m n o p q r s t u v w x y
## 2 2 4 4 2 2 4 2 6 4 5 7 9 3 1 3 5 3 5 5 6 4 5 2 2
## z
## 3
summary(rnorm(100))
## Min. 1st Qu. Median Mean 3rd Qu. Max.
## -1.6800 -0.8280 -0.0081 -0.0089 0.6090 2.6600
head(x)## [1] "c" "d" "e" "g" "b" "h"
tail(x)
## [1] "c" "d" "e" "g" "b" "h"
```
 $M \leftarrow \text{matrix}(rnorm(1000), ncol=4)$ head(M)

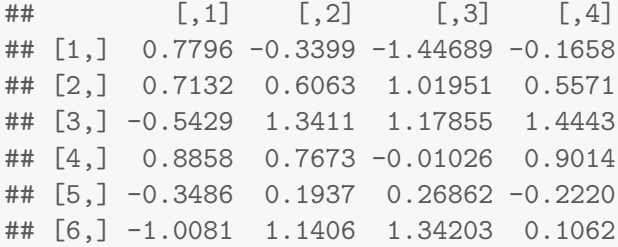

## Plan

## [Introduction](#page-2-0)

[Data types and structures](#page-6-0) [Basic data types](#page-7-0) [Higher order objects](#page-30-0)

[Manipulating data](#page-39-0) **[Subsetting](#page-40-0)** 

[Useful functions](#page-54-0)

# [Plotting](#page-71-0)

[Programming](#page-80-0)

<span id="page-71-0"></span>[Packages](#page-94-0)
- $\blacktriangleright$  Scatterplots with plot
- $\blacktriangleright$  Boxplots with boxplot
- $\blacktriangleright$  Barplots with barplot
- $\blacktriangleright$  Histograms with hist
- $\blacktriangleright$  smoothScatter

```
plot(exprs(sample.ExpressionSet[, 1]),
     exprs(sample.ExpressionSet[, 2]),
     \log = "xy",xlab = sampleNames(sample.ExpressionSet)[1],
     ylab = sampleNames(sample.ExpressionSet)[2])
abline(0, 1)grid()
```
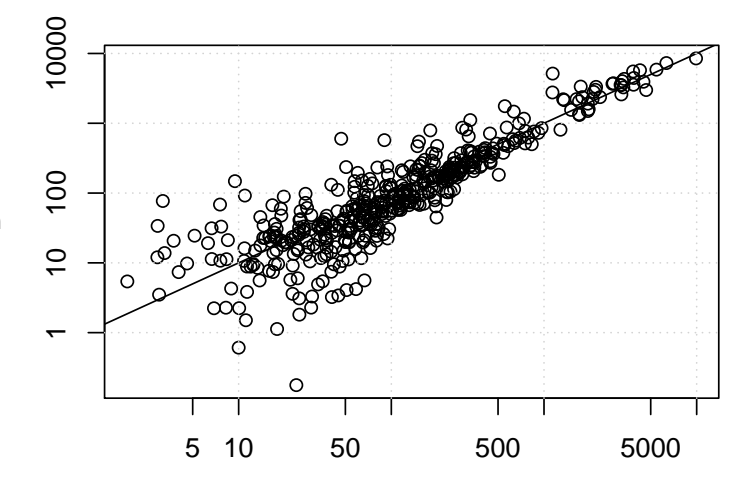

 $\bf{m}$ 

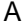

To create subplots, one can use  $par(mfrow = c(2,2))$ , layout, or (for scatterplots)

```
pairs(log2(exprs(sample.ExpressionSet)[, 1:4]),
     pch = 19,
      col = "#0000FF20")
```
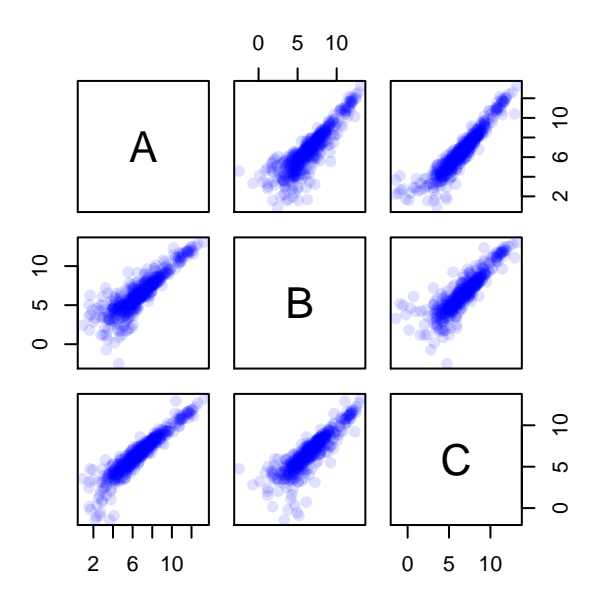

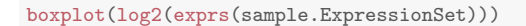

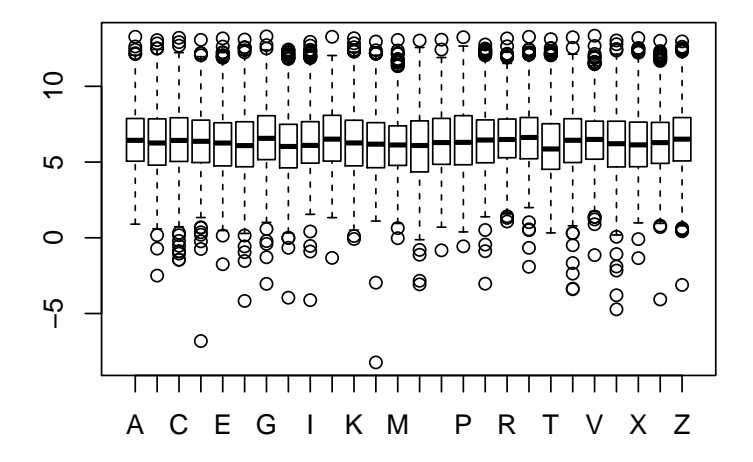

smoothScatter(log2(exprs(sample.ExpressionSet)[, 1:2]))

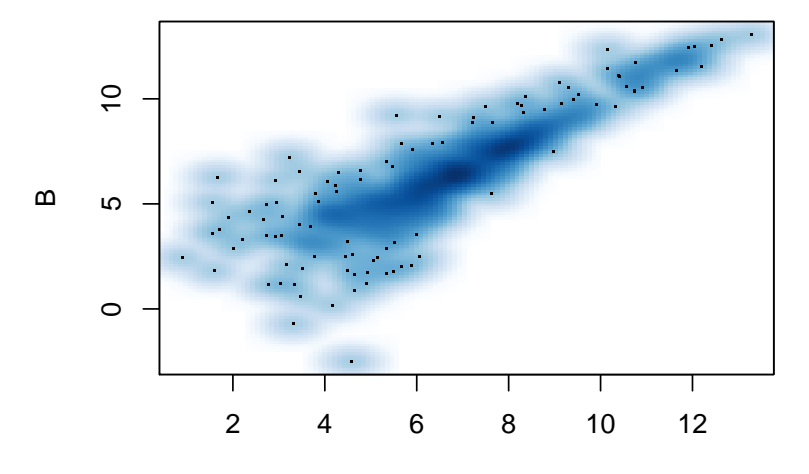

A

We have not covered lattice and ggplot2.

# References

- ▶ <http://gallery.r-enthusiasts.com/allgraph.php>
- $\triangleright$  R Graphics manual: [http://rgm3.lab.nig.ac.jp/RGM/r\\_image\\_list](http://rgm3.lab.nig.ac.jp/RGM/r_image_list)
- $\triangleright$  <http://www.cookbook-r.com/Graphs/> (ggplot2)
- ▶ ggplot2: Elegant Graphics for Data Analysis, Hadley Wickham (2009)
- $\triangleright$  Lattice: Multivariate Data Visualization with R, Deepayan Sarkar (2008)

## Plan

# [Introduction](#page-2-0)

[Data types and structures](#page-6-0) [Basic data types](#page-7-0) [Higher order objects](#page-30-0)

[Manipulating data](#page-39-0) **[Subsetting](#page-40-0)** 

[Useful functions](#page-54-0)

[Plotting](#page-71-0)

[Programming](#page-80-0)

<span id="page-80-0"></span>[Packages](#page-94-0)

#### Flow control

for (var in seq) expr while (cond) expr repeat expr break

```
for (i in 1:4) \{ #t bad
 print(i<sup>-2</sup>)
}
## [1] 1
## [1] 4
## [1] 9
## [1] 16
(1:4) 2 ## good
## [1] 1 4 9 16
```
#### The apply family and friends

- $\triangleright$  Applies a function to each element of an input, being a list or a vector (sapply, lapply), a matrix or a data frame (apply) or an environment (eapply).
- $\triangleright$  Same functionality than an explicit for loop, but often more elegant, function-centric, not faster.

```
sapply(month.name[1:2], paste0, "_2012")
```

```
## January February
## "January_2012" "February_2012"
```

```
lapply(month.name[1:2], paste0, "_2012")
```

```
## [[1]]
## [1] "January_2012"
##
## [[2]]
## [1] "February_2012"
```

```
M \leftarrow \text{matrix}(1:9, \text{ncol} = 3)M
\# [,1] [,2] [,3]
## [1,] 1 4 7
\# [2,] 2 5 8
## [3,] 3 6 9
apply(M, 1, sum) ## better rowSums
## [1] 12 15 18
apply(M, 2, sum) ## better colSums
## [1] 6 15 24
2
## [1] 2
```
mean(rnorm(100))

```
## [1] -0.007927
```
replicate(3, mean(rnorm(100)))

## [1] -0.1797 0.1277 -0.1224

replicate(2, rnorm(3))

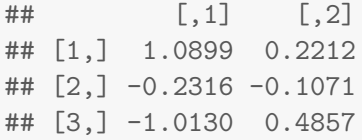

# **Conditionals**

if (cond) expr1 else expr2 ifelse(cond, expr1, expr2) switch

```
x \leftarrow 2if (x > 0) { ## bad
log2(x)} else {
log2(-x)}
## [1] 1
log2(abs(x)) ## better
## [1] 1
```
#### Exception handling

try(exprs) will either return the value of the expression expr, or an object of class try-error.

tryCatch provides a more configurable mechanism for condition handling and error recovery.

# Writing functions

```
myFun \leftarrow function(param1, param2, ...)## function body
  ## acting on copies of the params
  ans <- param1 + param2
  return(ans)
}
```
#### Function facts

- $\triangleright$  Single return value.
- $\triangleright$  To return multiple items, use a list or define your own object (see OO programming).
- $\blacktriangleright$  The return value is either the last statement, or explicit return using return (can be called from any where in a function)

# Function facts (cont.)

 $\blacktriangleright$  Functions act on a pass-by-copy semantic.

```
x \leftarrow 1f <- function(x) { x \le x + 10; x }
f(x)## [1] 11
x
## [1] 1
```
# Function facts (cont.)

 $\blacktriangleright$  Functions live/act in their own environment and have access to global variables.

```
x \le -1f <- function() { x \le x + 10; x }
f()## [1] 11
x
## [1] 1
```
## Plan

# [Introduction](#page-2-0)

[Data types and structures](#page-6-0) [Basic data types](#page-7-0) [Higher order objects](#page-30-0)

[Manipulating data](#page-39-0) **[Subsetting](#page-40-0)** 

[Useful functions](#page-54-0)

[Plotting](#page-71-0)

[Programming](#page-80-0)

# <span id="page-94-0"></span>[Packages](#page-94-0)

- $\triangleright$  Primary mechanism to distribute R software is via packages.
- $\triangleright$  Packages are installed in libraries (directories) on your had disk, and they are loaded with the library function.
- $\blacktriangleright$  There are software, data and annotation packages.
- $\triangleright$  The Comprehensive R Archive Network (CRAN) is the main package repository. It provides an automatic build framework for package authors.
- $\triangleright$  The Bioconductor project manages its own CRAN-style repository.
- $\triangleright$  R-forge <https://r-forge.r-project.org/>

# Package installation

- $\triangleright$  From within R, using install.packages takes care of dependencies.
- $\triangleright$  Update all installed packages with update.packages.
- $\blacktriangleright$  For Bioconductor packages, use biocLite:

```
source("http://www.bioconductor.org/biocLite.R")
## or, if you have already done so in the past
library("BiocInstaller")
biocLite("packageName")
```
#### Getting information about packages

- $\triangleright$  CRAN/Bioconductor/R-forge web pages
- $\blacktriangleright$  Documentation

```
help(package = "Biobase")
```
 $\triangleright$  Vignettes (mandatory for Bioconductor packages)

```
vignette(package = "Biobase")
```

```
vignette("Bioconductor", package = "Biobase")
```
#### $\blacktriangleright$  Demos

```
demo("lattice", package = "lattice")
```
#### packageDescription("Biobase")

```
## Package: Biobase
## Title: Biobase: Base functions for Bioconductor
## Version: 2.25.0
## Author: R. Gentleman, V. Carey, M. Morgan, S. Falcon
## Description: Functions that are needed by many other packages or
## which replace R functions.
## Suggests: tools, tkWidgets, ALL, RUnit, golubEsets
## Depends: R (>= 2.10), BiocGenerics (>= 0.3.2), utils
## Imports: methods
## Maintainer: Bioconductor Package Maintainer
## <maintainer@bioconductor.org>
## License: Artistic-2.0
## Collate: tools.R strings.R environment.R vignettes.R packages.R
## .....
## LazyLoad: yes
## biocViews: Infrastructure
## Packaged: 2014-04-12 03:49:35 UTC; biocbuild
## Built: R 3.2.0; x86_64-unknown-linux-gnu; 2014-04-15 00:32:48 UTC;
## unix
##
## -- File: /home/lgatto/R/x86_64-unknown-linux-gnu-library/3.2/Biobase/Meta/pa
```
#### Package versions

- $\triangleright$  New Bioconductor releases appear twice a year. Bioconductor versions are tied to R versions.
- Stable packages versions are x.y.z where  $x \geq 1$  and y is even
- $\triangleright$  Devel packages have y odd.

Bioconductor 636 reviewed packages CRAN 3889 packages R-forge 1313 projects

 $(19^{th}$  June 2012)

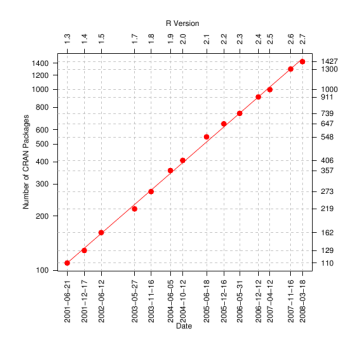

#### Finding packages

- ▶ BiocViews [http://bioconductor.org/packages/](http://bioconductor.org/packages/release/BiocViews.html) [release/BiocViews.html](http://bioconductor.org/packages/release/BiocViews.html).
- $\triangleright$  CRAN Task Views <http://cran.r-project.org/web/views/>.
- $\triangleright$  sos to search inside contributed R packages.

#### toLatex(sessionInfo())

- $\triangleright$  R Under development (unstable) (2014-04-10 r65396), x86\_64-unknown-linux-gnu
- ▶ Locale: LC\_CTYPE=en\_GB.UTF-8, LC\_NUMERIC=C, LC\_TIME=en\_GB.UTF-8, LC\_COLLATE=en\_GB.UTF-8, LC\_MONETARY=en\_GB.UTF-8, LC\_MESSAGES=en\_GB.UTF-8, LC\_PAPER=en\_GB.UTF-8, LC\_NAME=C, LC\_ADDRESS=C. LC\_TELEPHONE=C, LC\_MEASUREMENT=en\_GB.UTF-8, LC\_IDENTIFICATION=C
- $\triangleright$  Base packages: base, datasets, graphics, grDevices, methods, parallel, stats, utils
- $\triangleright$  Other packages: Biobase 2.25.0, BiocGenerics 0.11.2, knitr 1.6
- $\triangleright$  Loaded via a namespace (and not attached): evaluate 0.5.5, formatR 0.10, stringr 0.6.2, tools 3.2.0

#### References

- $\triangleright$  W. N. Venables, D. M. Smith and the R Development Core Team, An Introduction to R (get it with help.start())
- $\triangleright$  R. Gentleman, R Programming for Bioinformatics, CRC Press, 2008
- $\triangleright$  This work is licensed under a CC BY-SA 3.0 License.
- $\triangleright$  Course web page and more material: <https://github.com/lgatto/TeachingMaterial>

Thank you for your attention